# VOTRE ÉCOLE PRIMAIRE VOUS OFFRE L'OPTION DE PAIEMENT PAR INTERNET POUR PAYER VOS EFFETS SCOLAIRES, VOS FRAIS DÎNEURS, VOTRE SERVICE DE GARDE ET AUTRES

### Centre de services scolaire<br>des Portagesde-l'Outaouais **Québec**

Les institutions suivantes offrent le service de paiement de frais de garde par Internet ·

- RBC-Banque Royale
- **Banque Scotia**
- Banque de Montréal
- **TD Canada Trust**  $\Box$
- **Banque Nationale**
- $\Box$  Desjardins
- $\Box$  CIBC
- **Tangerine**
- **Banque Laurentienne**
- Alterna

## LE PAIEMENT PAR INTERNET…

j

 Plus de chèques à émettre (les écoles n'acceptent plus l'argent comptant), vous pouvez maintenant payer vos effets scolaires, vos frais dîneurs, votre service de garde et autres en ligne 24 heures sur 24, sept jours sur sept.

Le paiement par Internet est rapide, pratique et sécuritaire. Il permet également d'effectuer des paiements ponctuels, répétitifs ou postdatés, de manière à ne jamais rater un paiement.

Vous pouvez utiliser ce service si vous avez accès aux services bancaires en ligne d'une institution financière participante.

Ce mode de paiement vous intéresse ? Voici les étapes à suivre :

1. Assurez-vous d'avoir en main une copie de votre état de compte ; le numéro de référence y est indiqué au-dessus du nom du parent-payeur.

2. Ouvrez une session de services bancaires en ligne de votre Institution financière.

3. Choisissez le bénéficiaire « selon l'aide-mémoire des services bancaires » et entrez le numéro de référence correspondant (18 positions, sans espace ni tiret). Si vous utilisiez déjà le service pour payer vos frais de garde, vous n'avez aucun changement à apporter. Le numéro de référence est bon pour tout ce que vous devez payer à l'école et au service de garde.

## À PROPOS DU NUMÉRO DE RÉFÉRENCE …

Le numéro de référence fait le lien avec le payeur, l'enfant et l'école fréquentée. En cas de changement d'école, votre numéro de référence ne sera plus valide. Il vous faut recommencer le processus au complet avec

le nouveau numéro de référence émis par votre nouvelle école.

## À PROPOS DU PARENT-PAYEUR …

Le parent-payeur est identifié dans le numéro de référence. C'est le parent-payeur qui recevra les relevés fiscaux pour les frais payés qui y sont admissibles. Aucun changement ne pourra y être apporté.

Pour toute information supplémentaire, n'hésitez pas à communiquer avec l'école.

# AIDE-MÉMOIRE

## UTILISATION DES SERVICES BANCAIRES EN LIGNE POUR LE PAIEMENT DE FACTURES PAR INTERNET

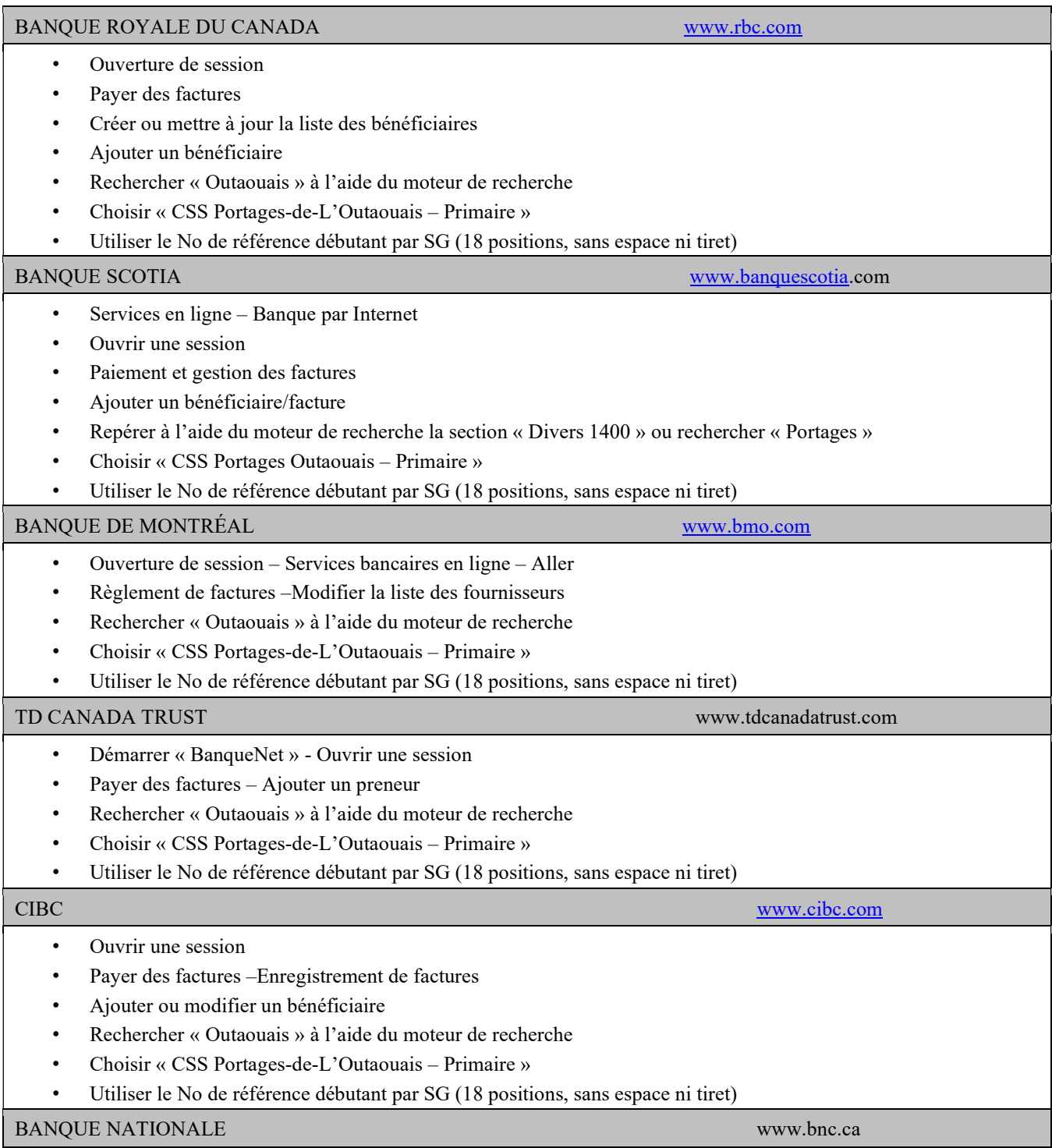

- Services bancaires par Internet –Ouvrir une session
- Ajouter une facture
- Rechercher « Outaouais » à l'aide du moteur de recherche
- Choisir « CSS Portages-de-L'Outaouais Primaire »
- Utiliser le No de référence débutant par SG (18 positions, sans espace ni tiret)

### CAISSES POPULAIRES DESJARDINS www.desjardins.com

- AccesD Ouvrir une session
- Factures Paiement de factures
- Ajouter une facture
- Rechercher « Outaouais » à l'aide du moteur de recherche
- Choisir « CSS Portages-de-L'Outaouais Primaire »
- Utiliser le No de référence débutant par SG (18 positions, sans espace ni tiret)

TANGERINE www.tangerine.ca

- Accès Compte personnel
- Factures Paiement de factures
- Ajouter une facture
- Rechercher « Outaouais » à l'aide du moteur de recherche
- Choisir « CSS Portages-de-L'Outaouais Primaire »
- Utiliser le No de référence débutant par SG (18 positions, sans espace ni tiret)

#### LAURENTIENNE www.banquelaurentienne.ca

- BLC Direct Ouvrir une session
- Factures Paiement de factures
- Ajouter une facture
- Rechercher « Outaouais » à l'aide du moteur de recherche
- Choisir « CSS Portages-de-L'Outaouais Primaire »
- Utiliser le No de référence débutant par SG (18 positions, sans espace ni tiret)

ALTERNA www.alternabank.ca

- Services bancaires en ligne Ouvrir une session
- Factures Ajouter fournisseurs (bénéficiaires)
- Ajouter une facture
- Rechercher « CSPDLO » à l'aide du moteur de recherche
- Choisir « CSS Portages-de-L'Outaouais Primaire »
- Utiliser le No de référence débutant par SG (18 positions, sans espace ni tiret)